## **ClusterSuite Tutorial** May 2014

## **Contact Information**

- Created by:
	- JJ O'Brien
	- Dr. Stephen Carley ([stephen.carley@gmail.com\)](mailto:stephen.carley@gmail.com)
	- Dr. Alan Porter ([alan.porter@isye.gatech.edu\)](mailto:alan.porter@isye.gatech.edu)
- ▶ Some of the individual macros and thesauri were not created by the authors of ClusterSuite. Questions pertaining to these macros may take longer to address.

## VantagePoint

- ▶ ClusterSuite runs as a script within VantagePoint software.
- ▶ VantagePoint is a commercial software product designed to be a "powerful text-mining tool for discovering knowledge in search results from patent and literature databases"
- ▶ For more information, visit [www.thevantagepoint.com](http://www.thevantagepoint.com/)

## **Purpose**

- ▶ Term clumping macros...
	- Perform dimension reduction on a list, making it more approachable and enabling the user to see the forest for the trees.
	- Minimize noise and maximize prominent topics, making a list easier to work with and enabling the user to (more quickly) extract meaning from large amounts of text.

### **Contents**

#### A complete ClusterSuite package should contain the following components:

- ClusterSuite (Folder)
	- Macros (Folder)
		- Resource (Folder)
			- About.html
			- Acronym\_Identiifier.xlsm
			- Checklist.html
			- Clustersuite.jpg
			- Info.png
			- finalScreen.html
			- Matrix\_to\_Columns.xlsm
			- openFile.html
			- Single\_Term\_Remover.xlsm
			- Tutorial.html
			- Abstract.html
			- Cite.html
			- Acronym\_Identifier.vpm
		- Acronym\_Identifier\_Part2.vpm
		- Clean\_List\_Iteratively.the
		- CombineAuthorNetworks.the
		- Matrix\_to\_Columns.vpm
		- Single\_Term\_Remover\_1.vpm
		- Single\_Term\_Remove\_2.vpm
		- Term Clustering-Cherie.vpm
	- termCluster(Folder)
		- termCluster.jar
		- runTermCluster.xlsm
		- runTermCluster.bat
		- Resource(Folder)
	- Thesaurus(Folder)
		- Acronym\_Thesaurus.the
		- Chemical\_Compounds.the
		- Common\_and\_Basic.the
		- NumPunctToSpace.the
		- Scientific\_and\_Academic.the
		- Single\_Terms.the
		- XMLencoding.the
- Fuzzy (Folder)
	- general-85cutoff-95fuzzywordmatch-1 exact.fuz
- Metadata (Folder)
	- Documentation components (various formats)

**The Common Seconds** 

- TermCluster-Source
	- Java source files
	- ClusterSuite.vpm
	- createEverything.sql
	- Readme.txt

## Installation

- Welcome to ClusterSuite.vpm Version 1.0!
- STEP 1: Extract the inner ClusterSuite folder (ClusterSuite\ClusterSuite) to your root VantagePoint folder (usually something like C:\\Program Files\VantagePoint)
- ▶ STEP 2: Extract ClusterSuite.vpm to VantagePoint\Macros
- ▶ STEP 3: Store contents of the Fuzzy folder(general-85cutoff-95fuzzywordmatch-1 exact.fuz) in VantagePoint\Fuzzy
- ▶ STEP 4: Launch VantagePoint and Run ClusterSuite.vpm through Scripts->Run Script
	- Optional: To Add ClusterSuite.vpm to your Scripts menu for quick reference, go to Scripts->Modify Script Menu->Add Script and select ClusterSuite.vpm from your Macros folder

## **Welcome Screen**

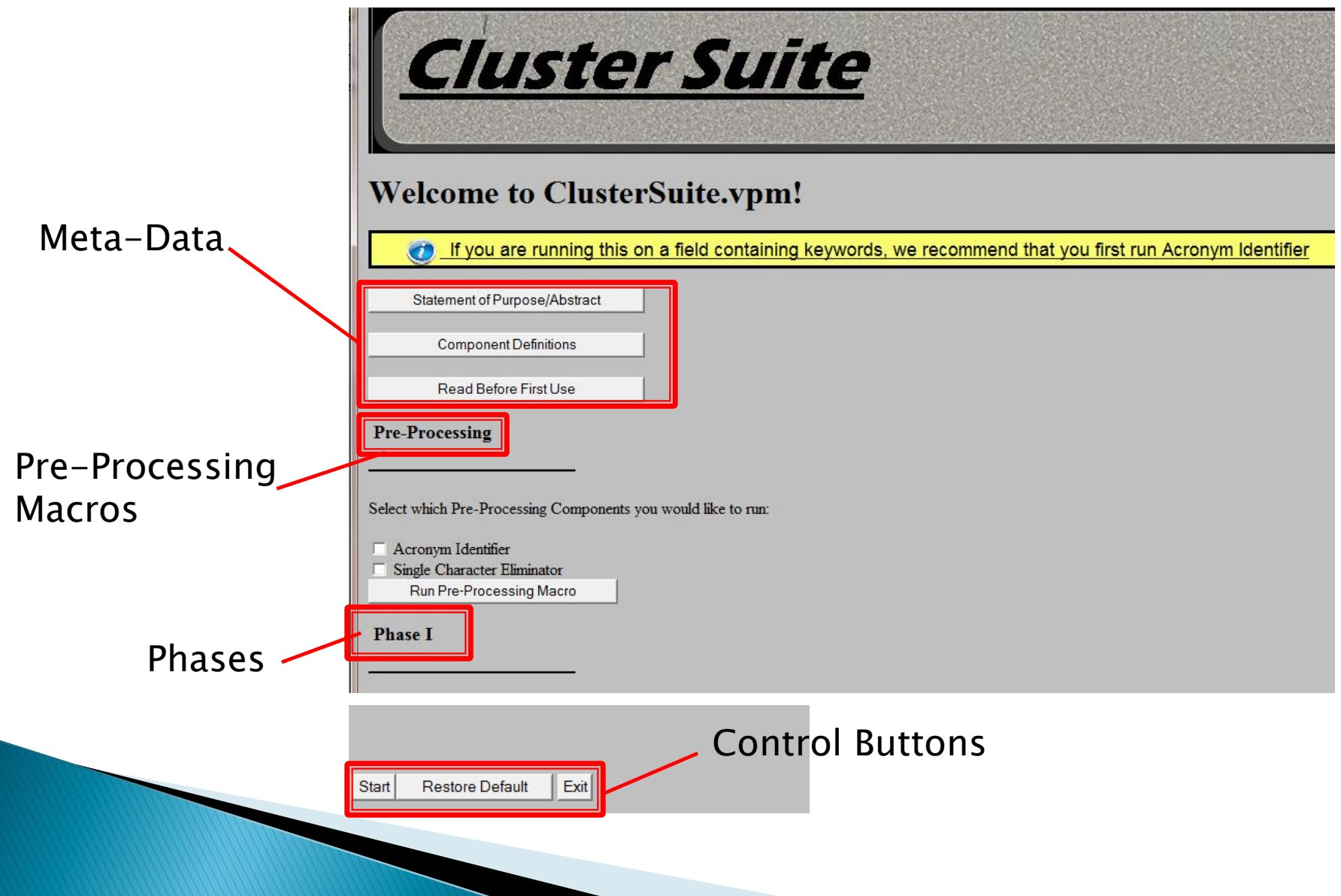

### Meta-Data

- ▶ Statement of Purpose/Abstract: Self-explanatory
- Component Definitions:
	- Defines each of the scripts, thesauri, and other applications that can be run through ClusterSuite.
	- Grouped according to phase
	- Read this before deciding which components to run!
- Read Before First Use:

**The Company of Company of The Company** 

- The macro will run more slowly on larger datasets. Some datasets may run very slowly (hours or even days), and some datasets may not run at all. This generally depends on the size of your data and your computer speed.
- Depending on your data, a TFIDF matrix may be useful. Enter "Ctr $\Gamma$  + M" after ClusterSuite runs to create one
- Combine Author Networks is a very aggressive clumping macro. Cherie's Macro is more precise, but it may cause difficulties on large recordsets

## Pre-Processing

- Acronym Identifier: Creates a Thesaurus, which converts acronyms to their full word form when run on a VantagePoint Field
- Single Character Eliminator: This component uses MS Excel to remove items in the VantagePoint field that contain only one character. For example, if a field consisted of three items, "a", "the", and "4". Items "a" and "4" would be removed from the field following the execution of Single Character Eliminator.

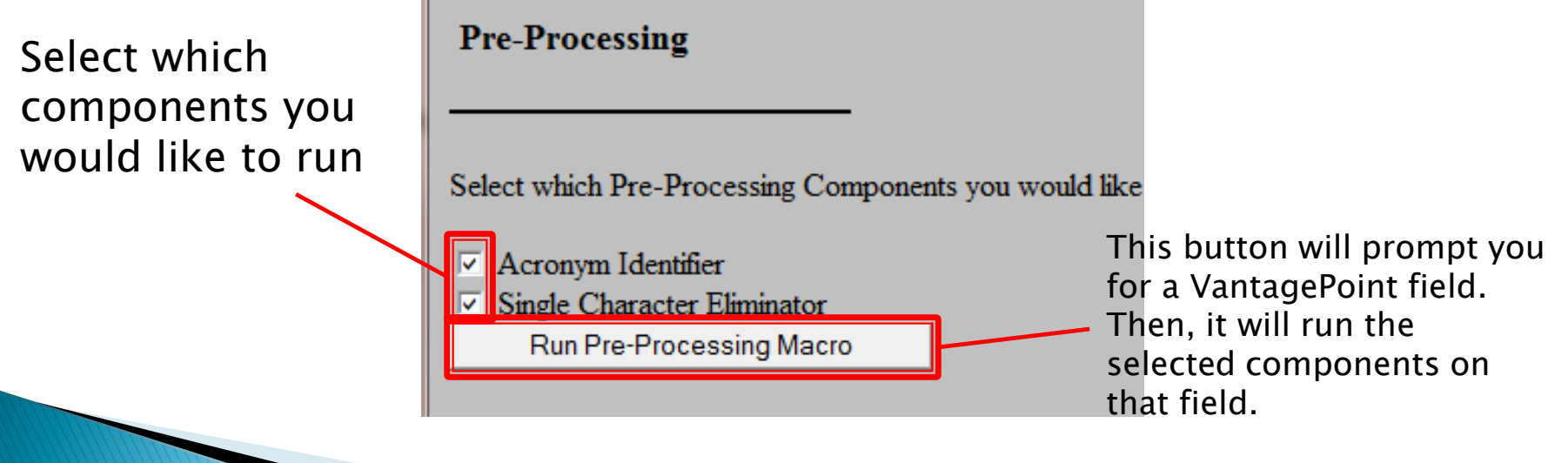

### **ClusterSuite Runtime Components**

- ▶ The following slides outline the ClusterSuite components that may be run after the "Start" button is pressed
- If any of these components are undesired, or you notice that your recordset is too dramatically reduced by any given component, simply uncheck that component's box before pressing "Start"
- ▶ Re-arranging components is not supported by ClusterSuite at this time. If you would like to run ClusterSuite out of order, you will have to simulate the desired order by checking and unchecking boxes and running ClusterSuite multiple times.

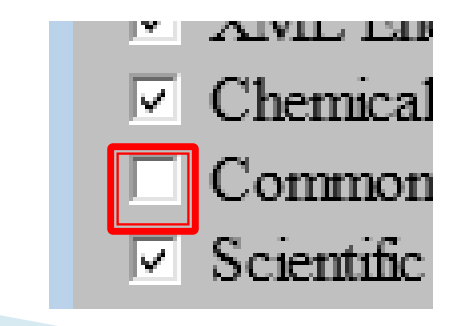

## **Phase I: NumPunctToSpace**

▶ NumPunctToSpace: Removes keywords beginning with non-alpha numeric characters

### Sample Trial

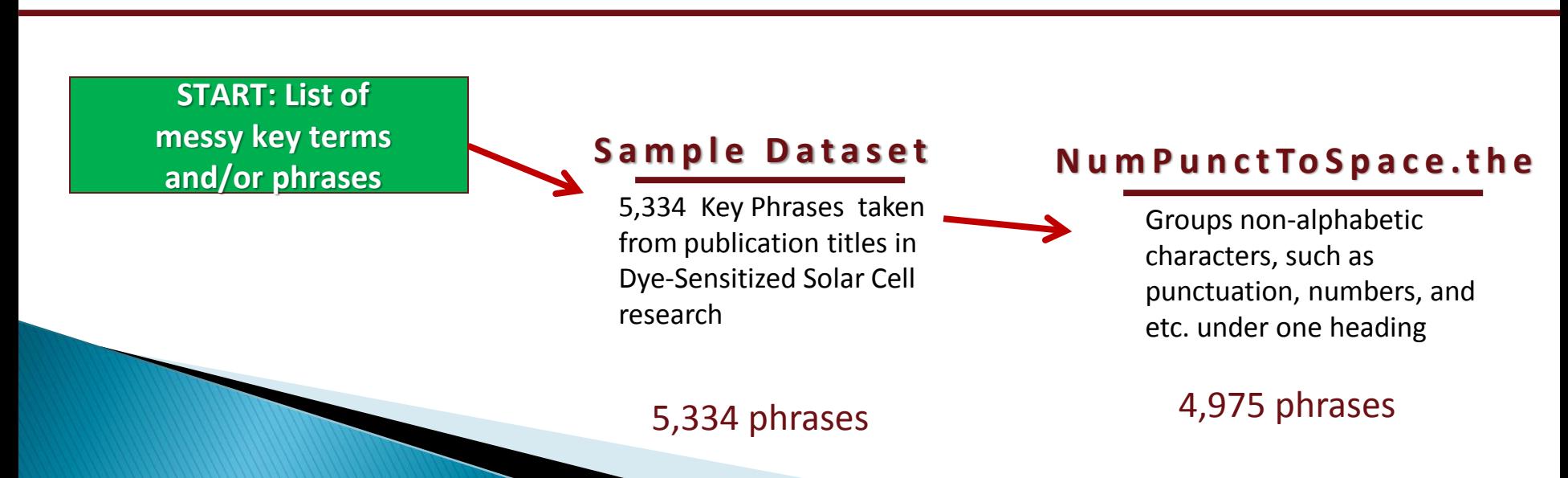

## **Phase I: XML Encoding**

▶ XML Encoding: Removes XML tags

### Sample Trial

#### **N u m P u n c t To S p a c e . t h e**

Groups non-alphabetic characters, such as punctuation, numbers, and etc. under one heading

#### 4,975 phrases

#### **X M L E n c o d i n g . t h e**

Replaces XML codes with plain text. There is no effect upon this sample recordset

#### 4,975 phrases

## **Phase I: Chemical Compounds**

 Chemical Compounds: Consolidates chemical compounds and their abbreviations

#### Sample Trial

#### **X M L E n c o d i n g . t h e**

Replaces XML codes with plain text. There is no effect upon this sample recordset

#### 4,975 phrases

#### **C h e m i c a l C o m p o u n d s . t h e**

Converts chemical compound acronyms to their full names.

#### 4,773 phrases

### **Phase I: Common and Basic**

▶ Common and Basic: Consolidates multiple common keywords into a single header

#### Sample Trial

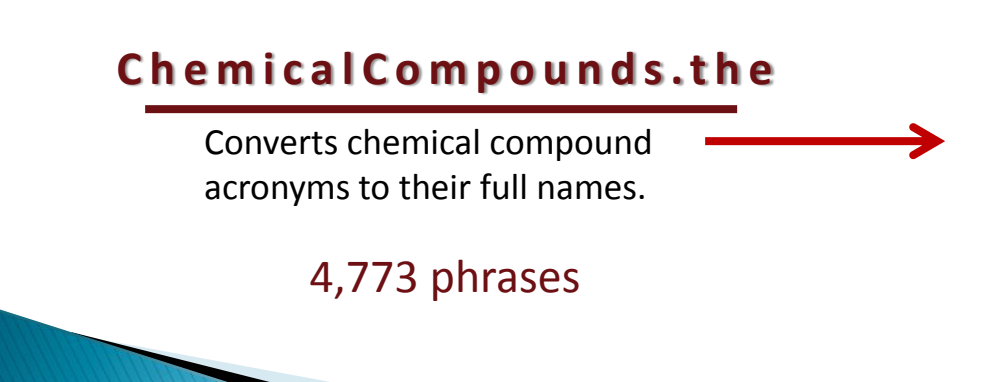

#### **C o m m o n a n d B a s i c . t h e**

Groups "stopwords" and other basic, simple, and common words under a single heading

#### 3,236 phrases

### **Phase I: Scientific and Academic**

▶ Scientific and Academic: Consolidates multiple keywords common to scientific and academic publications into one header

### Sample Trial

#### **C o m m o n a n d B a s i c . t h e**

Groups "stowords" and other basic, simple, and common words under a single heading

#### 3,236 phrases

#### Scientific and Academic.the

Groups over 3,000 common scientific and academic terms into a single heading

#### 3,080 phrases

## **Phase I: Custom Thesaurus**

The "Custom Thesaurus" option allows the user to run a thesaurus not included in the five default ClusterSuite thesauri.

To use a custom thesaurus, check the "Custom Thesaurus" checkbox. Then, use the "Select Custom Thesaurus" button to navigate to the location of your thesaurus on your computer. The thesaurus will now run at the end of Phase I.

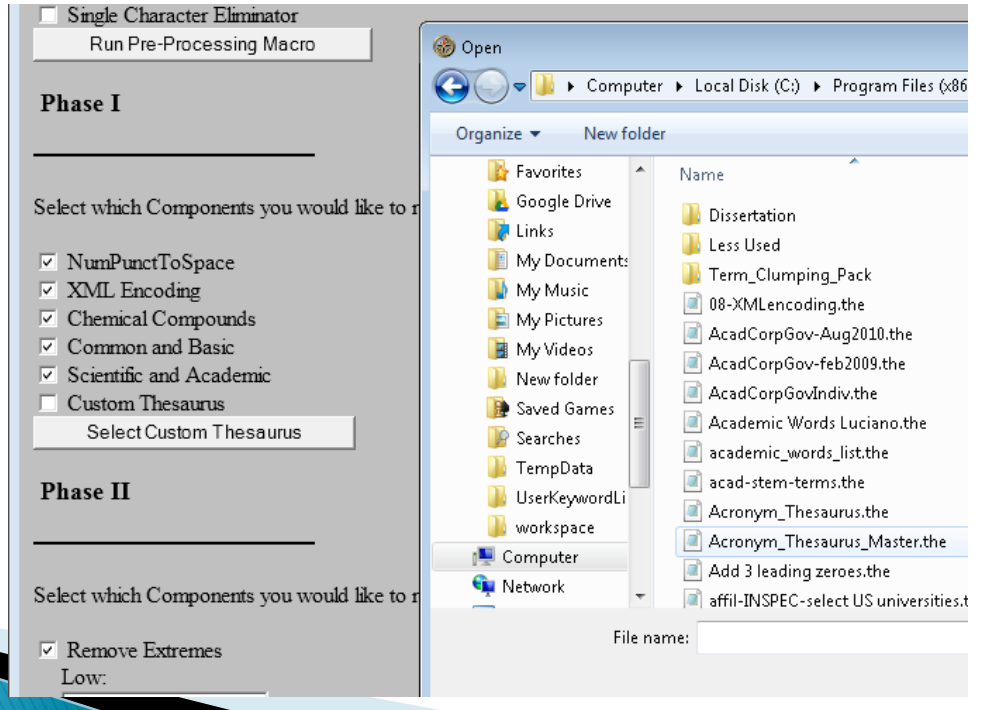

### **Phase II: Remove Extremes**

This macro is useful in trimming off outlier terms with unusually high or low record counts.

Both the Low and High Extremes options may be run with either "Raw Numbers" or "Percentages".

•"Raw Numbers": Use this option if you would like to trim off items that contain at least as many records as your input under "High" or as few records as your input under "Low".

•"Percentage": Use this option if you would like to remove all items that contain a set percent of the total records in the field. For example, imagine you had four items in a field with 10 total records: "A (5 records)", "B (2 records)", "C (2 records)", and "D (1 record)". If you wanted to remove "A" and "D", you would enter 50 under "High" and 10 under "Low". Select the "%" radio button for each. This will leave you with a field containing only "B" and "C" because "A" is greater than or equal to 50% and "D" is less than or equal to 10% On its default settings, the macro removes all items that constitute 80% or more of the total records in a field for Remove High Extremes. However, Remove Low Extremes is turned off by default in this spot. If you are using data that

is particularly large and not easily processed by Combine Lists Iteratively, you may want to use Remove Low Extremes to make your data more manageable

### Sample Trial

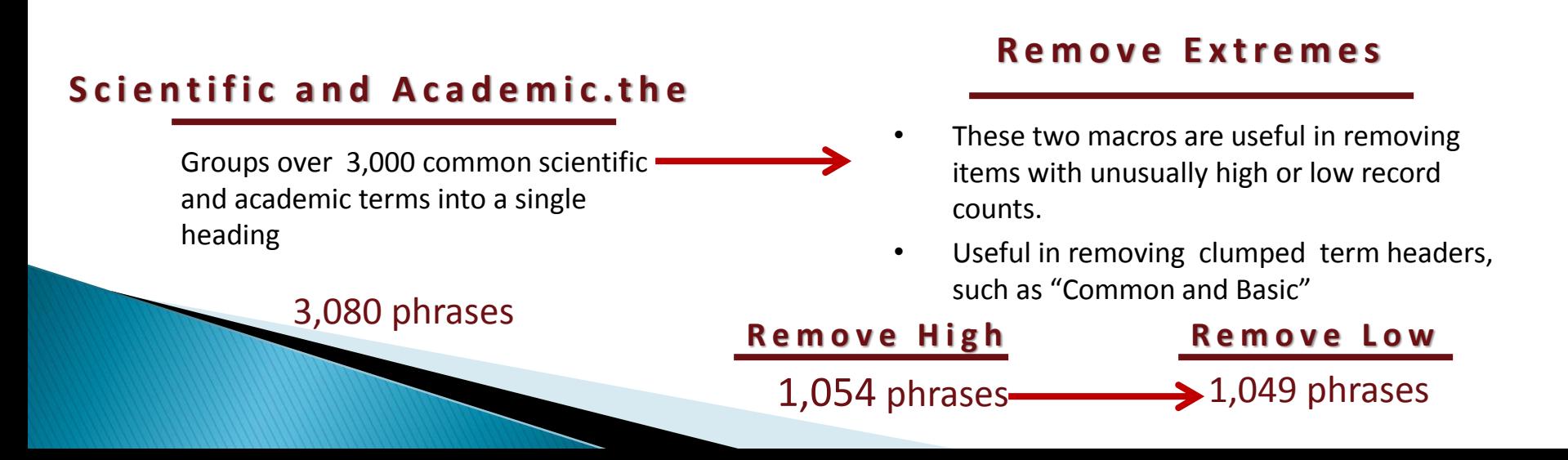

# **Phase III: Clean List Iteratively**

- This macro runs the (aggressive) general.fuz list cleanup algorithm on a given field until it cannot be run anymore. This script is intended to be run on keywords fields. Fields, such as Countries, will not yield meaningful results. This macro does not need to be applied to fields that contain too few list items. For example, a field with only 10 list items will likely only need to run one iteration of the .fuz file. In these cases directly running a single instance of general-85cutoff-95fuzzywordmatch-1 exact.fuz should suffice.
	- Running this macro on a field with a particularly large number of list items is not recommended, as it may take the macro up to several days to finish running on some large fields.

### Sample Trial

#### **R e m o v e E x t r e m e s**

- These two macros are useful in removing items with unusually high or low record counts.
- Useful in removing clumped term headers, such as "Common and Basic"

1,049 phrases 909 phrases

#### **C o m b i n e L i s t s I t e r a t i v e l y**

Iteratively runs a fuzzy-search phrase- cleaning script to clump similar keywords together

### **Phase III: Combine Author Network**

The original version of this macro was designed to create and run a thesaurus to combine all authors who appear in more than 50% of a lead author's publication. For our purposes, this macro would be better titled "Combine Term Networks". We use it to clump terms that are found with 50% or more occurrences of the "lead term".

NOTE: This macro has been known to produce dramatic drops in item-count. For best results, "Remove Extremes" before running.

There is now also a Remove Low Extremes Option at this stage (not shown in example)

### Sample Trial

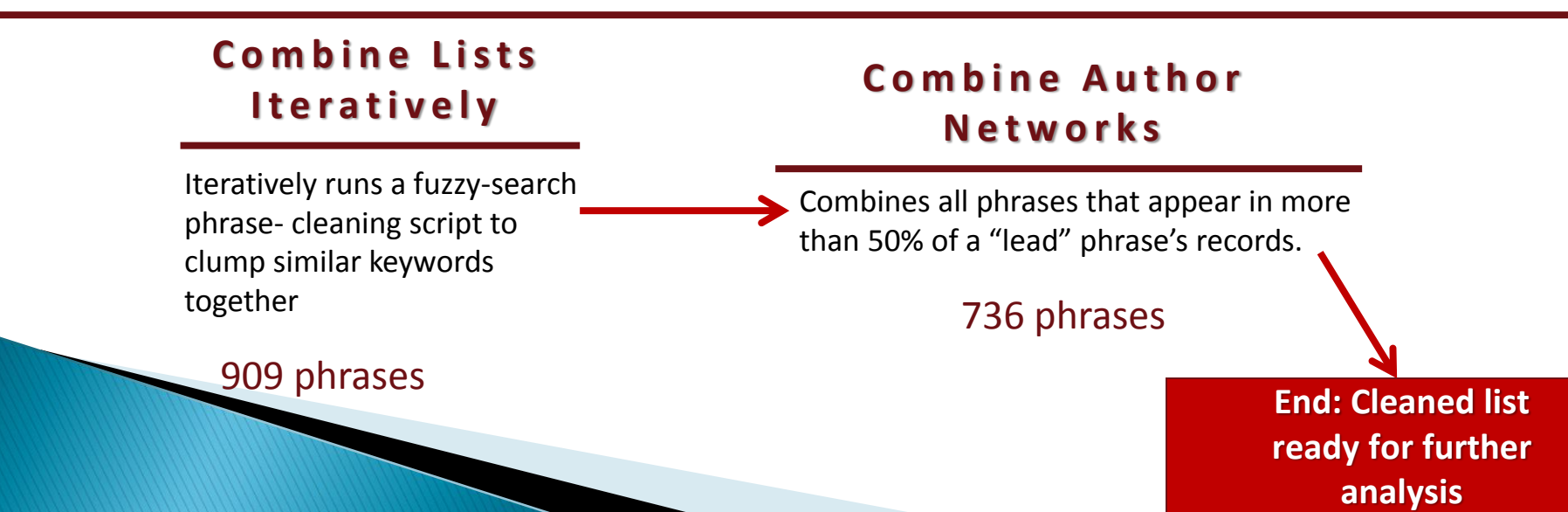

# **Yi Zhang's Term Cluster**

- ▶ TermCluster is used here to group (cluster) the items produced in the final, cleaned ClusterSuite output.
- After ClusterSuite finishes running, the user will be prompted to launch TermCluster.jar
- ▶ TermCluster requires a MySQL server to run. Refer to supplementary documentation for more information

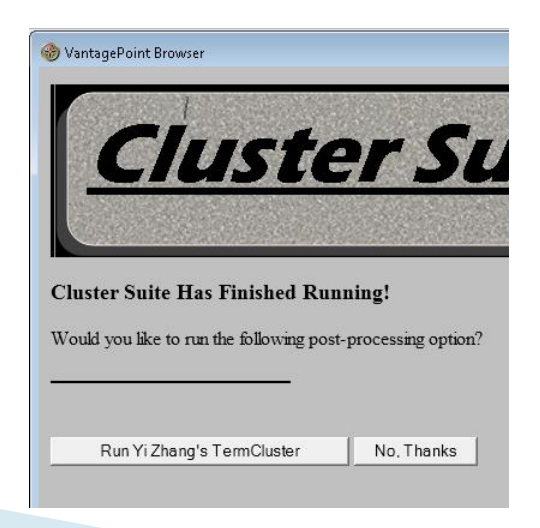

### **ClusterSuite compared to Term Clumping steps** outlined in paper by Zhang, Porter, et al. (2012)<sup>1</sup>

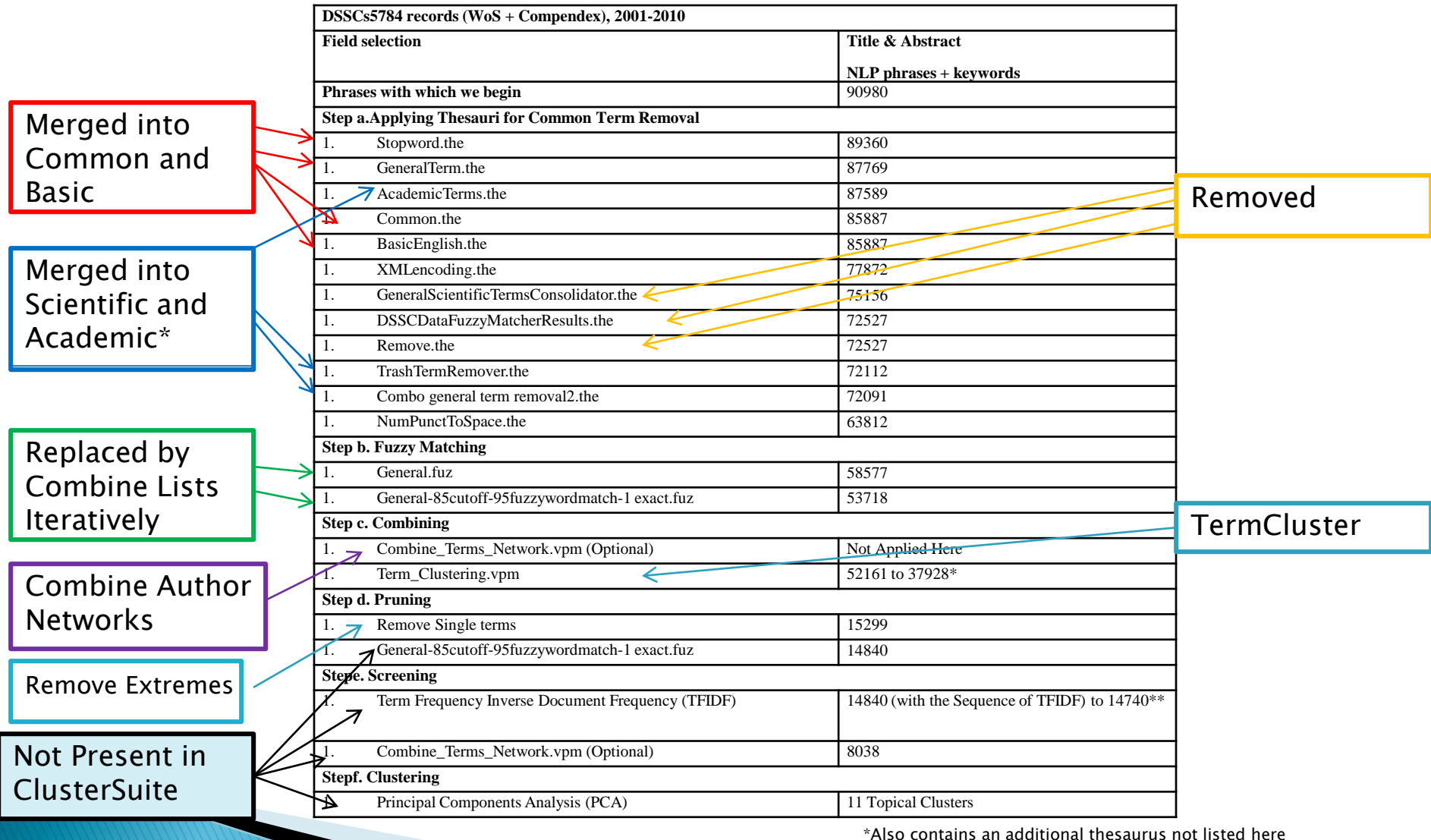

**<sup>1</sup>Zhang Yi, Alan L. Porter, Zhengyin Hu, Ying Guo, and Nils C. Newman. (2012).** *"***Term Clumping" for Technical Intelligence: A Case Study on Dye-Sensitized Solar Cells***. The International Conference On Innovation Management And Policy.*